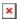

https://cloudblue.com

Documentation  $igtheright{igthingpictal{X}}$  Developer Resources  $igtheright{igtherightarrow}$  Objects Explorer  $igtheright{igtherightarrow}$ 

## **Users**

This article has been generated from the online version of the documentation and might be out of date. Please, make sure to always refer to the online version of the documentation for the up-to-date information.

Auto-generated at September 16, 2025

- $\blacksquare$ Follow the workflow by clicking on the different transitions represented in the image
- x x